## DOCUMENTATION

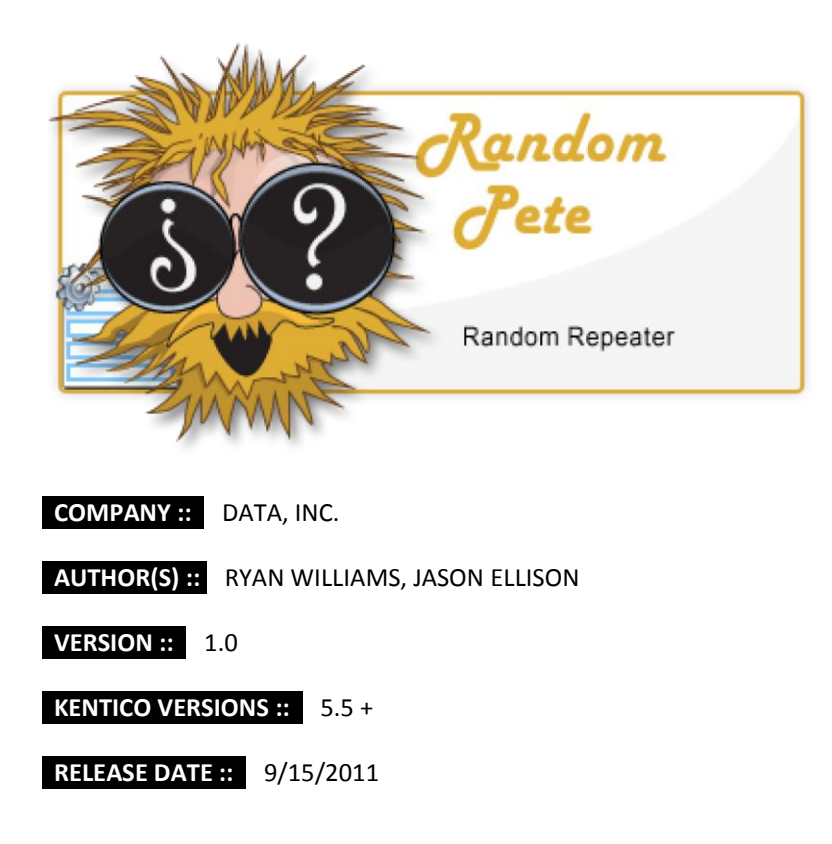

## **DESCRIPTION:**

Random Pete, the Random Repeater for the Kentico CMS, takes a new spin on randomization. With typical randomization, you may get the same item over and over with each page refresh. Random Pete is different in that it can guarantee the same item(s) are not shown back-to-back. This is done by saving the last item(s) viewed to the user's cookies ensuring that the next time the user visits the page, items previously viewed are excluded from the random selection process. Random Pete then steps it up a notch by adding a second option that will not reshow the same item(s) until the entire list of items have been viewed.

This even works when pulling a random set from a larger pool of items. No item is re-shown in the set until all items in the pool have been seen. If the number of unseen items remaining in the pool is less than the set to be displayed, then Random Pete selects the unseen items, resets the list to start fresh, and fills the rest of the set from the full pool. Now that's the kind of random you can depend on! Choose from three settings: standard random, random with no back-to-back, and random no-repeat. Enjoy!

© COPYRIGHT 2011 DATA, INC. WWW.DATAUSA.COM WWW.KENTICOSOLUTIONS.COM 1777 S. BELLAIRE ST. SUITE G-0 DENVER, CO 80222

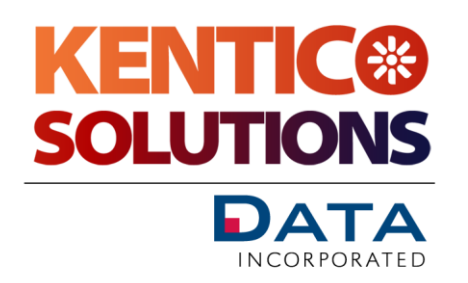

## **INSTALLATION:**

To install Random Pete, copy the contents of the CMS directory to the root of you CMS web directory. Then run the import from Site Manager 'Sites' tab and click 'Import site or objects'. Select 'RandomRepeater\_RandomPete\_v1.0.zip' and click Next to proceed through the import process. To enable Random Pete to work with earlier versions of the CMS, you can modify the CacheUtility or remove caching all together.

© COPYRIGHT 2011 DATA, INC. WWW.DATAUSA.COM WWW.KENTICOSOLUTIONS.COM 1777 S. BELLAIRE ST. SUITE G-0 DENVER, CO 80222

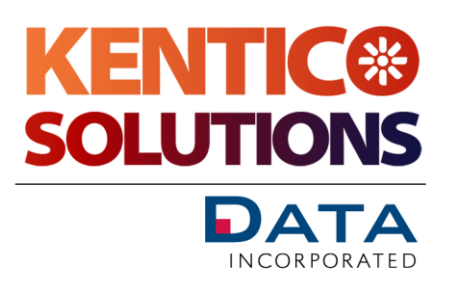